## **■MacBook Pro**

## Встречайте Ваш новый MacBook Pro

MacBook Pro автоматически включается при поднятии крышки. Приложение «Ассистент настройки системы» поможет Вам приступить к работе.

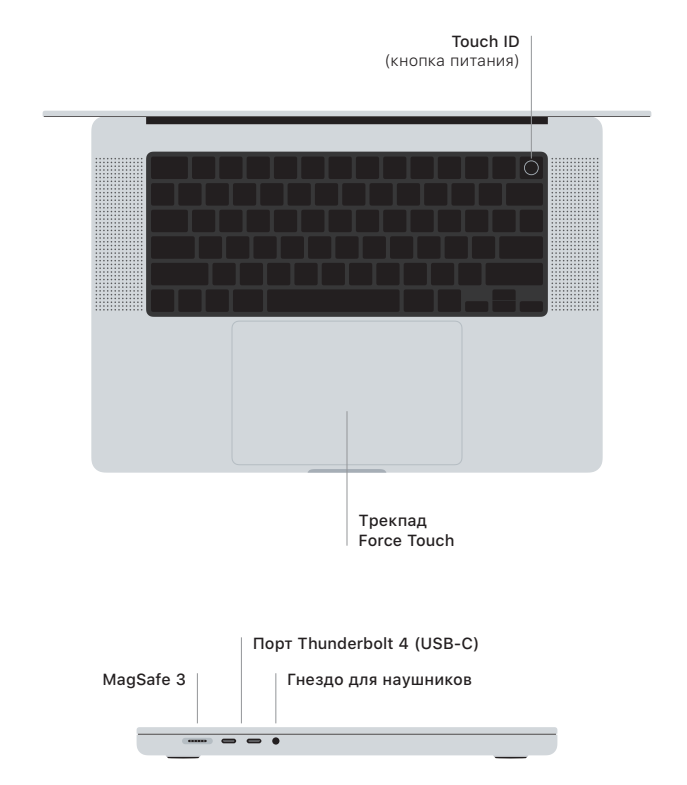

## Touch ID

Отпечаток пальца можно использовать для разблокировки MacBook Pro, быстрого входа в приложения, а также совершения покупок с помощью Apple Pay.

## Жесты трекпада Multi-Touch

Для прокрутки проведите пальцами — вверх, вниз или в сторону. Перелистывайте вебстраницы и документы жестом смахивания двумя пальцами. Нажмите двумя пальцами, чтобы активизировать функцию нажатия правой кнопкой мыши. Нажмите, затем нажмите сильнее, чтобы активизировать сильное нажатие на текст и отобразить доступные параметры. Для получения подробных сведений выберите «Системные настройки» и нажмите «Трекпад».

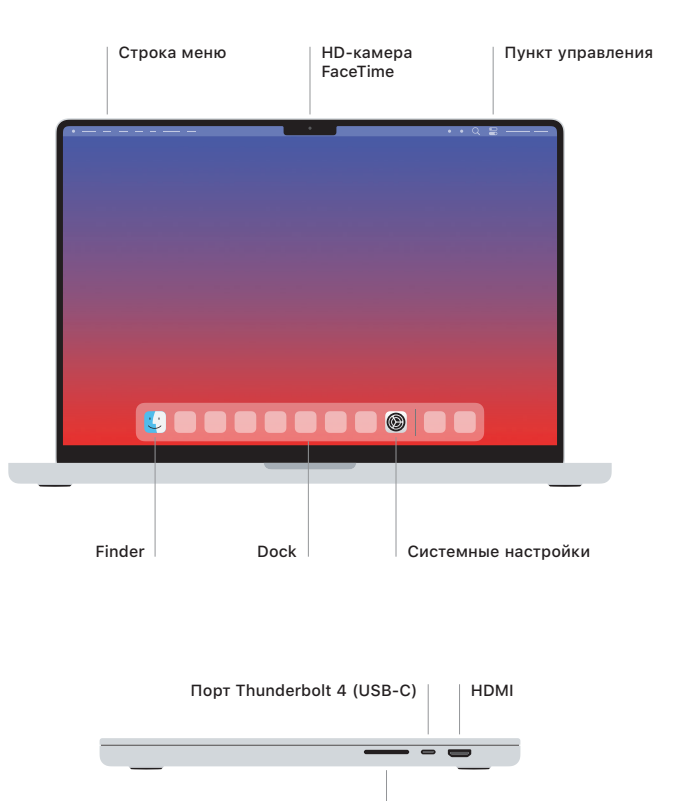

Разъем для карты SDXC

Подробнее о настройке и использовании MacBook Pro можно узнать в руководстве *«Основные сведения о MacBook Pro»*: [support.apple.com/ru-ru/guide/macbook-pro.](http://support.apple.com/ru-ru/guide/macbook-pro)

Подробная информация приведена на веб-странице [support.apple.com/ru-ru/guide/](http://support.apple.com/ru-ru/guide/macbook-pro) [macbook-pro](http://support.apple.com/ru-ru/guide/macbook-pro). Чтобы связаться с Apple, перейдите по ссылке [support.apple.com/ru-ru/](http://support.apple.com/ru-ru/contact) [contact.](http://support.apple.com/ru-ru/contact)